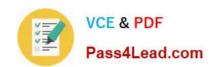

# 70-410<sup>Q&As</sup>

Installing and Configuring Windows Server 2012

# Pass Microsoft 70-410 Exam with 100% Guarantee

Free Download Real Questions & Answers PDF and VCE file from:

https://www.pass4lead.com/70-410.html

100% Passing Guarantee 100% Money Back Assurance

Following Questions and Answers are all new published by Microsoft
Official Exam Center

- Instant Download After Purchase
- 100% Money Back Guarantee
- 365 Days Free Update
- 800,000+ Satisfied Customers

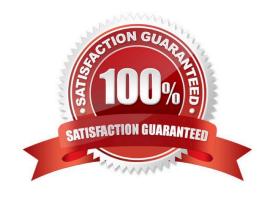

# https://www.pass4lead.com/70-410.html 2022 Latest pass4lead 70-410 PDF and VCE dumps Download

#### **QUESTION 1**

Your network contains an Active Directory forest named contoso.com. The forest contains a single domain. All servers run Windows Server 2012 R2. The domain contains two domain controllers named DC1 and DC2. Both domain controllers

are virtual machines on a Hyper-V host.

You plan to create a cloned domain controller named DC3 from an image of DC1.

You need to ensure that you can clone DC1.

Which two actions should you perform? (Each correct answer presents part of the solution. Choose two.)

- A. Add the computer account of DC1 to the Cloneable Domain Controllers group.
- B. Create a DCCloneConfig.xml file on DC1.
- C. Add the computer account of DC3 to the Cloneable Domain Controllers group.
- D. Run the Enable-AdOptionalFeaturecmdlet.
- E. Modify the contents of the DefaultDCCloneAllowList.xml file on DC1.

Correct Answer: AB

A. Membership in the Cloneable Domain Controllers Group dictates whether a DC can or cannot be cloned. This group has some permissions set on the domain head that should not be removed. Removing these permissions will cause cloning to fail. Also, as a best practice, DCs shouldn\\'t be added to the group until you plan to clone and DCs should be removed from the group once cloning is complete. Cloned DCs will also end up in the Cloneable Domain Controllers group.

B. DCCloneConfig.xml is an XML configuration file that contains all of the settings the cloned DC will take when it boots. This includes network settings, DNS, WINS, AD site name, new DC name and more. This file can be generated in a few different ways.

The New-ADDCCloneConfig cmdlet in PowerShell By hand with an XML editor By editing an existing config file, again with an XML editor.

### **QUESTION 2**

You only want to share a printer with Group1, administrators, central owner and operators (pick 2 answers).

- A. Add permissions to Group1
- B. Remove permissions from administrators
- C. Add permissions to operators
- D. Add permissions to Central Owner
- E. Remove permissions from everyone.

# https://www.pass4lead.com/70-410.html 2022 Latest pass4lead 70-410 PDF and VCE dumps Download

Correct Answer: AD

#### **QUESTION 3**

You have a Hyper-V host named Host1. Host1 contains two virtual machines named VM1 and VM2. VM1 is configured as a print server. VM1 runs Windows Server 2008 R2. VM2 is configured as a file server. VM2 runs Windows Server 2012 R2.

You need to migrate all of the printers on VM1 to VM2.

Which actions should you perform on the virtual machines? To answer, drag the appropriate action to the correct servers in the answer area. Each action may be used once, more than once, or not at all. You may need to drag the split bar

between panes or scroll to view content.

#### Select and Place:

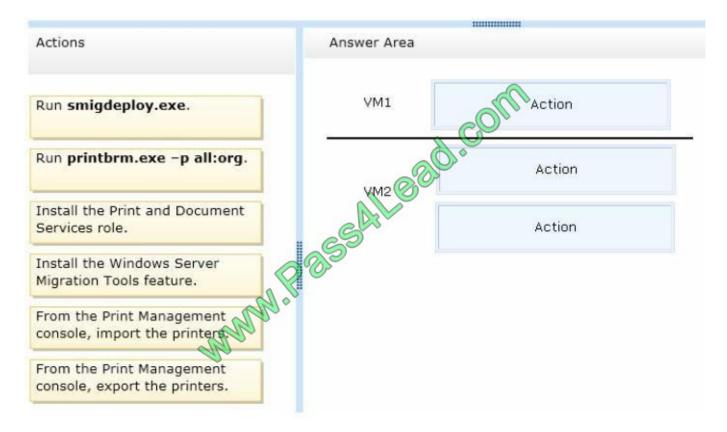

Correct Answer:

# https://www.pass4lead.com/70-410.html

2022 Latest pass4lead 70-410 PDF and VCE dumps Download

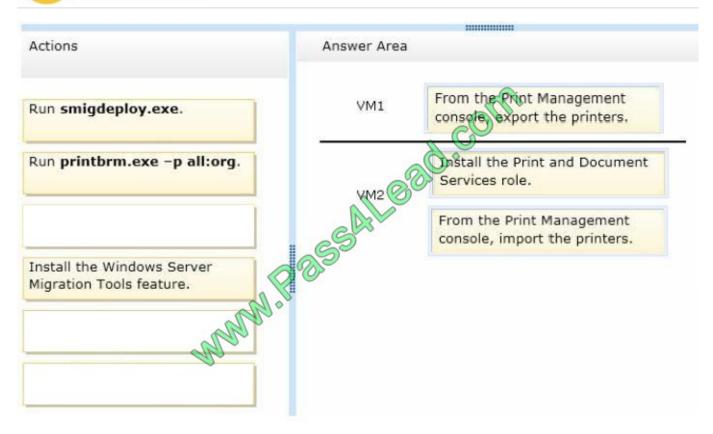

On VM1 we export the printers. On VM2 we first install the Print and Document Services role, and then import the printers. You must install the Print and Document Services role on the destination server before you begin the migration process.

#### **QUESTION 4**

Your network contains an Active Directory domain named contoso.com. The domain contains two servers named CONT1 and CONT2. Both servers run Windows Server 2012 R2.

CONT1 has a shared printer named Printer1. CONT2 connects to Printer1 on CONT1.

When you attempt to remove Printer1 from CONT2, you receive the error message shown in the exhibit. (Click the Exhibit button.)

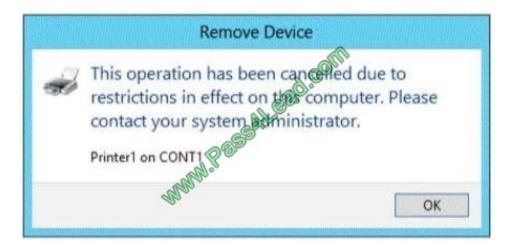

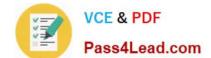

# https://www.pass4lead.com/70-410.html

2022 Latest pass4lead 70-410 PDF and VCE dumps Download

You successfully delete the other printers installed on CONT2.

You need to identify what prevents you from deleting Printer1 on CONT2.

What should you identify?

- A. Printer1 is deployed as part of a mandatory profile.
- B. Printer1 is deployed by using a Group Policy object (GPO).
- C. Your user account is not a member of the Print Operators group on CONT2.
- D. Your user account is not a member of the Print Operators group on CONT1.

Correct Answer: B

#### **QUESTION 5**

You work as an administrator at Contoso.com. The Contoso.com network consists of a single domain named Contoso.com. All servers on the Contoso.com network have Windows Server 2012 installed.

A server named, ENSUREPASS-SR13, has a Server Core Installation of Windows Server 2012 installed.

You are instructed to convert ENSUREPASS-SR13\\'s installation to a Server with GUI installation.

You want to use a Windows PowerShell cmdlet that uses Windows Update as a source.

Which of the following actions should you take?

- A. You should consider making use of the Install-WindowsFeature Server-Gui-Mgmt-Infra, Server-Gui-Shell Restart cmdlet.
- B. You should consider making use of the Install-WindowsFeature Server-Gui-Mgmt-Infra, Server-Gui-Shell Restart -Source c:\mountdir\windows\winsxs cmdlet.
- C. You should consider making use of the Uninstall-WindowsFeature Server-Gui-Shell?emove cmdlet.
- D. You should consider making use of the Set-ExecutionPolicy cmdlet.

Correct Answer: A

The default installation source is Windows Update (provided that the server is connected to the internet).

The Full GUI Server Interface provides you with the full GUI of Windows Server 2012 R2.

PowerShell Command: Install-WindowsFeature Server-Gui-Mgmt-Infra, Server-Gui-Shell.

When it\\'s done, we will need to restart our server by using the Shutdown command:

shutdown -r -t 0.

Latest 70-410 Dumps

70-410 Study Guide

70-410 Braindumps

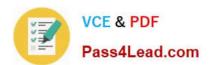

To Read the Whole Q&As, please purchase the Complete Version from Our website.

# Try our product!

100% Guaranteed Success

100% Money Back Guarantee

365 Days Free Update

**Instant Download After Purchase** 

24x7 Customer Support

Average 99.9% Success Rate

More than 800,000 Satisfied Customers Worldwide

Multi-Platform capabilities - Windows, Mac, Android, iPhone, iPod, iPad, Kindle

We provide exam PDF and VCE of Cisco, Microsoft, IBM, CompTIA, Oracle and other IT Certifications. You can view Vendor list of All Certification Exams offered:

https://www.pass4lead.com/allproducts

# **Need Help**

Please provide as much detail as possible so we can best assist you. To update a previously submitted ticket:

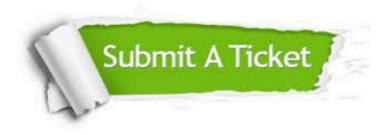

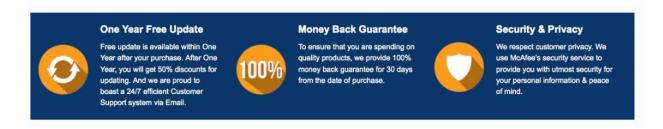

Any charges made through this site will appear as Global Simulators Limited.

All trademarks are the property of their respective owners.

Copyright © pass4lead, All Rights Reserved.